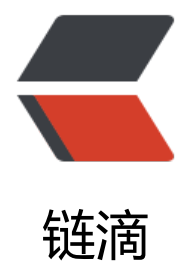

## 一个部署文件到[服务器](https://ld246.com)的 maven 插件

作者: toalaska

- 原文链接:https://ld246.com/article/1555995599715
- 来源网站:[链滴](https://ld246.com/member/toalaska)
- 许可协议:[署名-相同方式共享 4.0 国际 \(CC BY-SA 4.0\)](https://ld246.com/article/1555995599715)

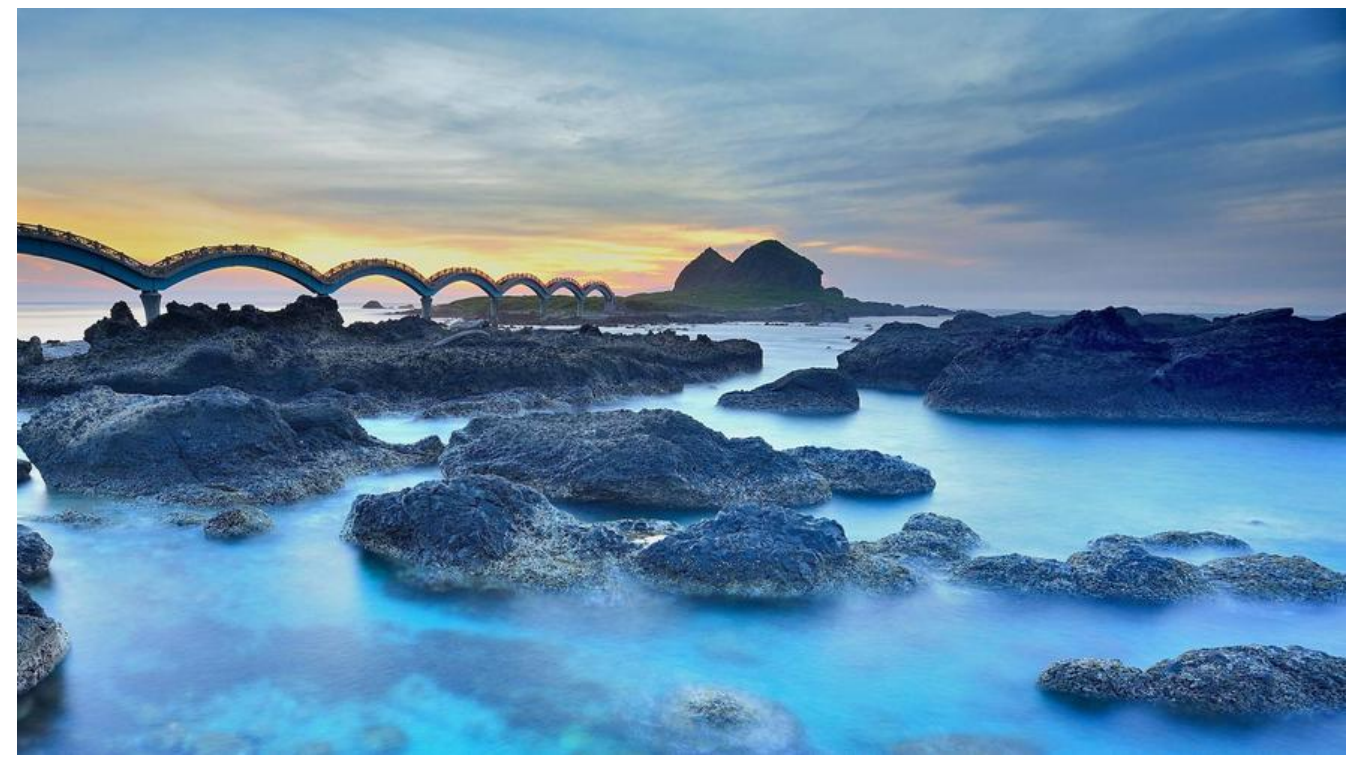

原先本地调试好代码之后,打war包,再把war通过scp或lrzsz转到服务器,感觉很麻烦,于是写了个 aven插件

## **快速开始**

git clone https://github.com/toalaska/maven-plugin-deploy mvn install

## **在你的项目中pom.xml加入**

psw和id rsa\_path 二选一

```
<plugin>
   <groupId>cn.toalaska</groupId>
   <artifactId>deploy</artifactId>
   <version>1.10-SNAPSHOT</version>
   <configuration>
     <basedir>${basedir}</basedir>
     <host>192.168.199.241</host>
     <user>root</user>
     <!-- <psw>your pwd</psw> -->
    <id_rsa_path>C:\Users\Myra\.ssh\id_rsa</id_rsa_path>
     <files>nh.png:/tmp/dddd/nh.png</files>
   </configuration>
   <executions>
     <execution>
       <!-- phase表示运行在哪个阶段 -->
      <phase>clean</phase>
       <goals>
```

```
 <!--goal标识运行哪个命令,可以这样认为-->
 <goal>deploy</goal>
 </goals>
 </execution>
  </executions>
</plugin>
```
github地址: https://github.com/toalaska/maven-plugin-deploy 欢迎提意见